# Hurtigmanual, kontrollpanel MagniLink Zip

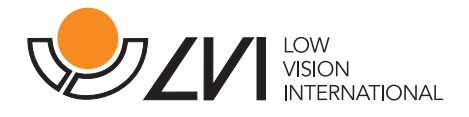

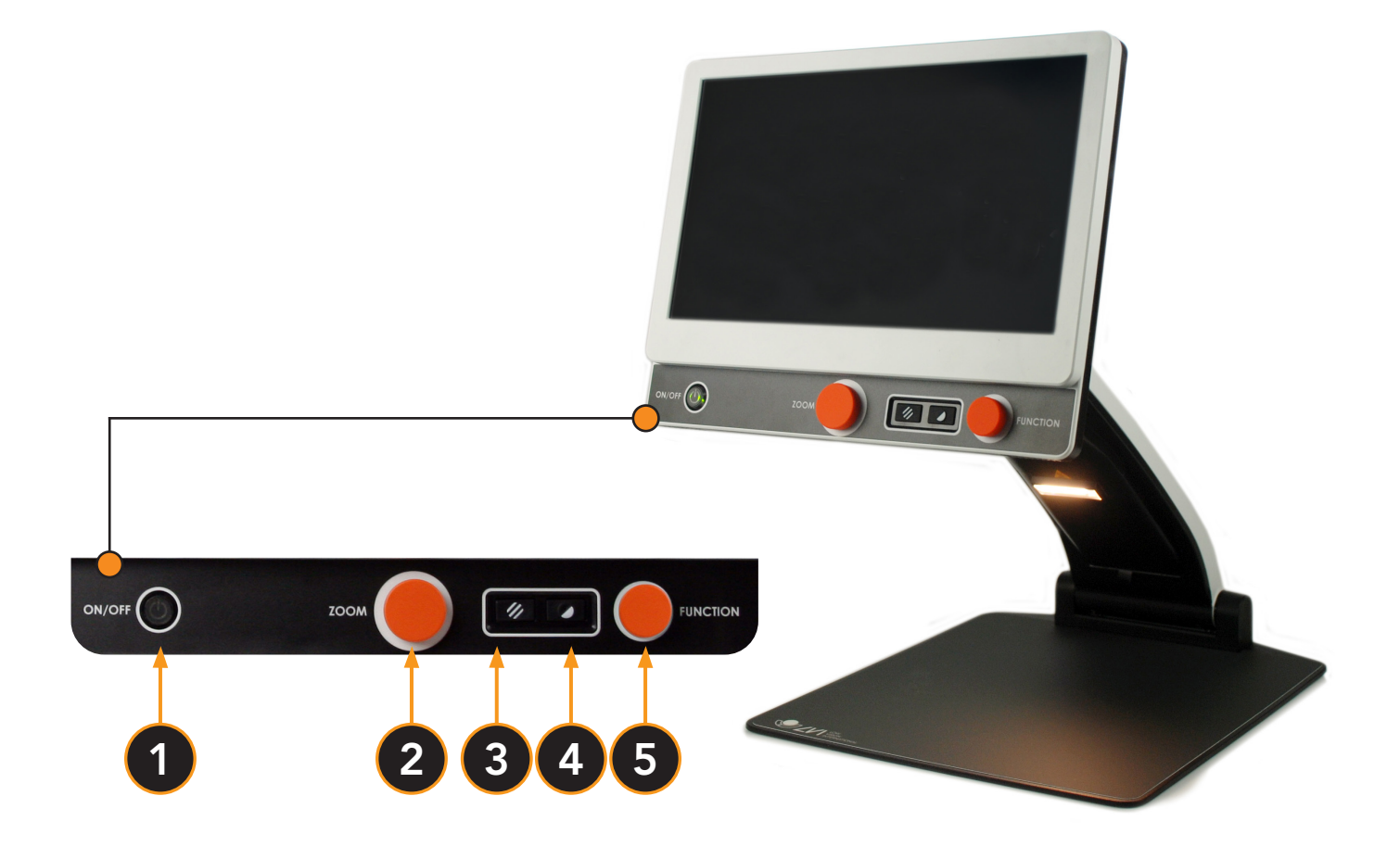

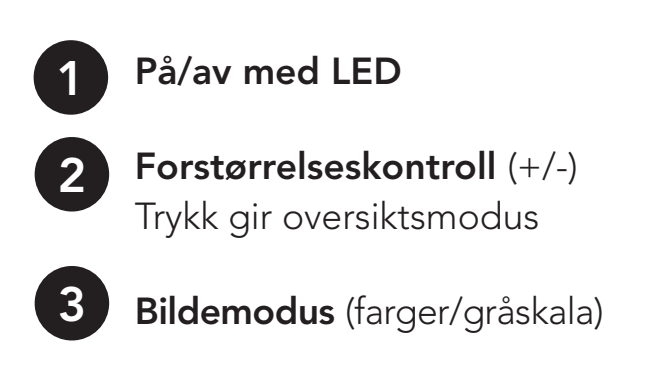

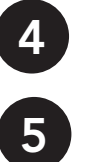

### Høykontrastmodus

Lysstyrkekontroll (+/-)

# Avanserte innstillinger:

Se baksiden

Lær mer om våre produkter på www.provista.no. Kontakt ProVista på telefon 22 69 61 00 hvis du trenger hjelp med produktet.

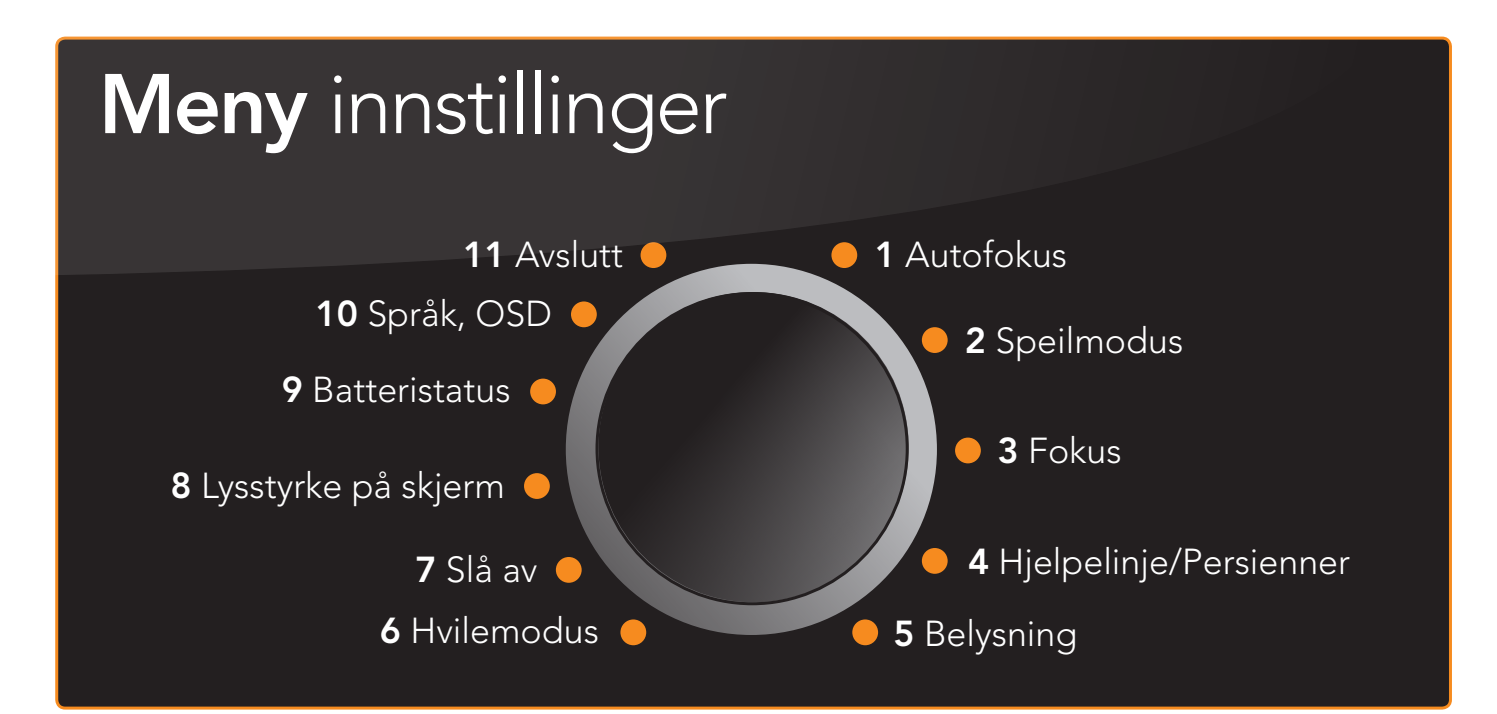

#### Bytt mellom enkel og avansert modus:

- Trykk og hold inne knapp 4
- Trykk og hold inne knapp 3
- Trykk på knapp 5
- Slipp knappene samtidig\*

Vent minst i 5 sekunder og trykk på knapp 5 for å åpne menyen.<br>
3 4

#### 1 Autofokus (AF-ON/AF-OFF vises)

Trykk knapp 5 for å slå autofokus av og på.

#### 2 Speilmodus (MIRROR vises)

Trykk knapp 5 for å speilvende bildet.

#### 3 Fokus (FOCUS vises) Trykk og vri knappe 5 for å endre fokus manuelt. Trykk igjen for å gå tilbake.

#### 4 Hjelpelinje/Persienner (REF LINE vises)

Trykk og vri knapp 5 for å velge mellom hjelpelinjer og persienner. Trykk og vri for å velge plassering og størrelse. Trykk igjen for å gå tilbake.

#### **5 Belysning (LAMP vises)**

Trykk og vri knapp 5 for å justere lysstyrken på LED-lyset. Trykk igjen for å gå tilbake.

#### 6 Hvilemodus (SLEEP vises)

Trykk og vri knapp 5 for å velge ønsket tid før systemet går i hvilemodus. Trykk igjen for å gå tilbake. Bevegelse under kameraet vil automatisk starte systemet.

#### 7 Slå av (SH-OFF vises)

Som punkt 6, men systemet slår seg helt av.

#### 8 Lysstyrke på skjermen (SCREEN vises)

Trykk og vri knapp 5 for å justere lysstyrken på skjermen. Trykk igjen for å gå tilbake.

9 Batteristatus (Batterisymbolet vises - for modeller med innebygget batteri) Trykk på knapp 5 for å se batterinivå.

## 10 Språk (OSD vises)

Trykk og vri knapp 5 for å velge ønsket språk (ENG-Engelsk, DEU-Tysk, FRA-Fransk, SPA-Spansk).

11 Avslutt (EXIT vises) Trykk knapp 5 for å gå ut av menyen.

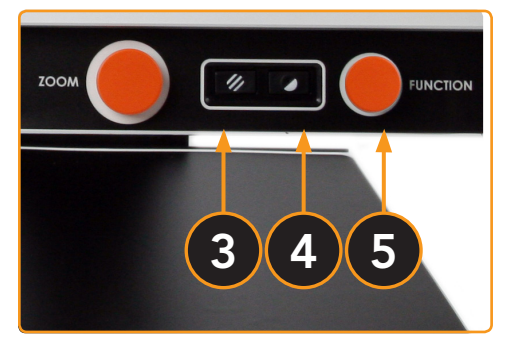

\* Bruk samme fremgangsmåte for å gå tilbake til enkel modus.